# Demonstrating Parselmouth: Integrating Praat into a complex Python workflow

*Yannick Jadoul, Bill Thompson, Bart de Boer – Artificial Intelligence Lab, Vrije Universiteit Brussel* Yannick.Jadoul@ai.vub.ac.be

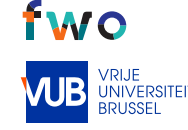

# Parselmouth

Interdisciplinary science requires interdisciplinary tools: as different scientific disciplines combine methods and approaches to research language and speech, existing algorithms and tools need to be combined. One of these tools is Praat (Boersma and Weenink, 2018), a software package implementing a wide range of acoustic and phonetic algorithms and analyses. While Python and other scripting languages often allow different parts of the research to be automated and glued together into a single workflow, doing so with Praat and its scripting language is not always as straightforward. To simplify the integration of Praat into a complex workflow, we have developed Parselmouth, a Python interface to Praat.

# Why and when use Parselmouth?

- Complex workflows (vs. interactive views in Praat)
- Interactive and adaptive use (vs. preprocessing data)
- Integration with other Python libraries (e.g. NumPy)
- Custom control over data, results, or visualization

#### Installation and usage

\$ pip install praat-parselmouth

>>> import parselmouth

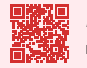

https://github.com/YannickJadoul/Parselmouth *Parselmouth @ GitHub*

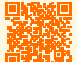

https://parselmouth.readthedocs.io/en/latest/examples/web\_service.html *Web service example @ ReadTheDocs*

https://parselmouth.readthedocs.io/en/latest/examples/plotting.html *Plotting example @ ReadTheDocs*

http://parselmouth.readthedocs.io/en/latest/examples/psychopy\_experiments.html *PsychoPy experiments example @ ReadTheDocs*

# Python web server

- Web experiment, e.g. Amazon Mechanical Turk
- Praat functionality on web server
- Participant/client side independent from Praat

#### Python server

from flask import Flask, request, jsonify import tempfile

 $app = Flask($  name  $)$ 

@app.route('/pitch\_track', methods=['POST']) def pitch\_track(): **import parselmouth** with tempfile.NamedTemporaryFile() as tmp: tmp.write(request.files['audio'].read()) sound = **parselmouth.Sound(**tmp.name**)** return jsonify(list(**sound.to\_pitch().selected\_array['frequency']**))

#### Sample client

import requests import json

files = {'audio': open('the north wind and the sun.wav', 'rb')} reply = requests.post('http://127.0.0.1:5000/pitch\_track', files=files) print(json.loads(reply.text))

# Custom visualizations in Python

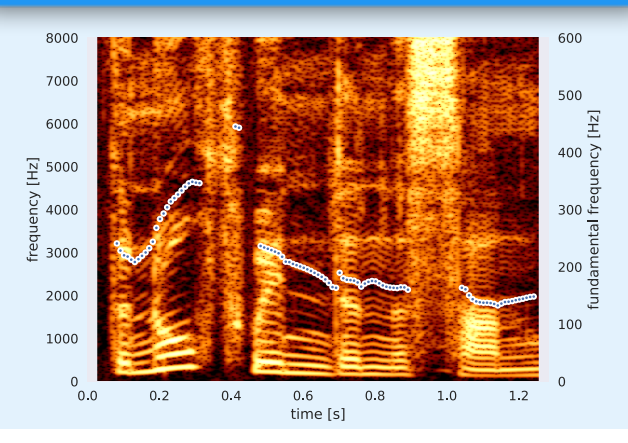

# Adaptive PsychoPy experiments

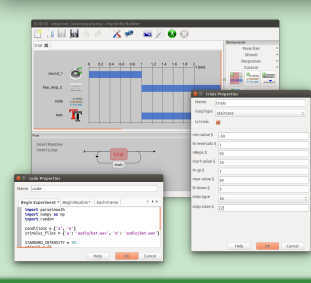

- Experimental framework in Python with graphical user interface
- Insert custom Python code • Access Praat functionality
- with Parselmouth
- Generate stimuli on the fly • Adapt stimuli to responses

### Before Experiment

**import parselmouth** import numpy as np import random

 $conditions = ['a', 'e']$ stimulus\_files = {'a': 'audio/bat.wav', 'e': 'audio/bet.wav'}

STANDARD\_INTENSITY = 70. stimuli =  $\{\}$ for condition in conditions: stimulus = **parselmouth.Sound(**stimulus\_files[condition]**)** stimulus.scale\_intensity(STANDARD\_INTENSITY) stimuli[condition] = stimulus

#### Before Routine

random\_condition = random.choice(conditions)  $r$ andom stimulus = stimuli $[r$ andom condition]

noise\_samples = np.random.normal(size=random\_stimulus.n\_samples) noisy\_stimulus = **parselmouth.Sound(**noise\_samples, **sampling\_frequency=random\_stimulus.sampling\_frequency)** noisy\_stimulus.scale\_intensity(STANDARD\_INTENSITY - level) **noisy\_stimulus.values += random\_stimulus.values noisy\_stimulus.scale\_intensity(**STANDARD\_INTENSITY**)**

# 'filename' variable is set by PsychoPy and contains base file name # of saved log/output files, so we'll use that to save our custom stimuli stimulus\_file\_name = filename + '\_stimulus\_' + str(trials.thisTrialN) + '.wav' **noisy\_stimulus.resample(**44100**).save(**stimulus\_file\_name, "WAV"**)** sound\_1.setSound(stimulus\_file\_name)

#### After Routine

trials.addResponse(key\_resp\_2.keys == random\_condition)

### Demonstrating Parselmouth: Integrating Praat into a complex Python workflow

Yannick Jadoul<sup>a,b,\*</sup>, Bill Thompson<sup>c,d,a,\*\*</sup>, and Bart de Boer<sup>a,d,\*\*\*</sup>

\* Yannick.Jadoul@ai.vub.ac.be \*\*biltho@mpi.nl \*\*\*bart@ai.vub.ac.be

<sup>a</sup>Artificial Intelligence Lab Brussels, Vrije Universiteit Brussel <sup>b</sup>ADReM Research Group, University of Antwerp <sup>c</sup>Department of Psychology, University of California, Berkeley <sup>d</sup>Language and Cognition Department, Max Planck Institute for Psycholinguistics

Interdisciplinary science requires interdisciplinary tools: as different scientific disciplines combine methods and approaches to research language and speech, existing algorithms and tools need to be combined. One of these tools is Praat (Boersma and Weenink, 2018), a software package implementing a wide range of acoustic and phonetic algorithms and analyses. While Python and other scripting languages are designed such that they allow automation and gluing together of different parts of the research into a single workflow, doing so with Praat and its scripting language is not always as straightforward. To simplify the integration of Praat into a complex workflow, we have developed Parselmouth.

*Parselmouth* is an open-source Python library<sup>1,2</sup> that allows one to access Praat functionality and combine it with other Python tools and libraries, yet feels natural and simple to a Python user. As such, we believe Parselmouth can be useful in a variety of cases, ranging from the visualization of acoustic data or batch analysis of audio files, to computational models on speech perception and acquisition.

We also introduce the possibility of integrating Praat's phonetic analysis and manipulation of responses and stimuli in an adaptive experiment, using Parselmouth. One widely-used Python framework for setting up and running "a wide range of neuroscience, psychology and psychophysics experiments" is PsychoPy (Peirce, 2007), which includes a graphical interface to build experiments with a minimal amount of coding.

We demonstrate the integration of Parselmouth into PsychoPy experiments with an adaptive staircase experiment (e.g., Kaernbach, 2001; de Boer, 2012) to determine the minimal amount of noise that stops participants from correctly classifying a stimulus. Using Praat functionality through Parselmouth, at each step *during the experiment* a new audio stimulus is created with the desired signal-to-noise ratio. With the presented examples, we hope to illustrate the new, modern experimental setups and workflows that Parselmouth facilitates, advancing interdisciplinary research to answer questions in language sciences.

#### References

- Boersma, P. and Weenink, D. (2018). Praat: doing phonetics by computer [Computer program]. Version 6.0.37, retrieved 3 February 2018 from http://www.praat.org/.
- de Boer, B. (2012). Loss of air sacs improved hominin speech abilities. Journal of human  $evolution, 62(1):1-6.$
- Kaernbach, C. (2001). Adaptive threshold estimation with unforced-choice tasks. Attention, Perception, & Psychophysics, 63(8):1377–1388.
- Peirce, J. W. (2007). PsychoPy psychophysics software in Python. Journal of neuroscience methods, 162(1-2):8–13.

<sup>1</sup>https://github.com/YannickJadoul/Parselmouth

<sup>2</sup>https://parselmouth.readthedocs.io/en/latest/